# AutoCAD [Latest]

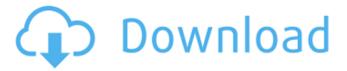

#### AutoCAD Crack + With Registration Code

One of the best-known features of AutoCAD is the use of grips, which are often referred to as "handles", "edges", "palettes", "tips", and other names. They allow the user to manipulate any object, such as a line, arc, circle, or an ellipse. To manipulate an object, the user first selects the object and then selects a "grips mode". Once the grips are selected, they take over and allow the user to manipulate the object. This article on how to use AutoCAD handles with a range of different objects provides more detail on this topic. Editor's note: Below is the original description for this article. There are three types of grips: they can be of three types (fixed, movable, and text), and they can be colorized or uncolored. This article is about using the fixed grips to create and edit objects. The movable and text grips are covered in AutoCAD Tips and Techniques. Note: With AutoCAD 2020, the AutoCAD editor for mobile and web is now available. Also, the screen layout of the mobile app has changed, so the illustration below is from an older version. We've updated the illustration to be correct. AutoCAD has a large number of built-in objects to draw, such as lines, arcs, circles, ellipses, and text, but it also allows you to create your own custom objects. The handles on the objects allow you to modify their appearance, and they can be used to create and edit multiple objects. For example, you can create multiple, identical arcs on the same line by using the arc handles. You can also change the center of the arc by using the center handle. Some other objects are designed for specific purposes. For example, a spline object is designed to create a smooth curve and enable the user to create and edit splines. You can move points on a spline by selecting the spline object and using one of the spline handles. The spline is one of the most important objects in AutoCAD, and this article will introduce you to the spline object. You can then use the spline object to create and edit many other objects, such as arc, circle, and ellipse objects, and it is also the basic object for creating custom objects. In AutoCAD, the user can create and

### **AutoCAD Crack Incl Product Kev**

.NET-based plugins, called "add-ons", are available for AutoCAD 2022 Crack R14 and later. Add-ons can be developed in any.NET language, including Visual Studio.NET, Visual J#, and Visual Basic.NET. References External links Category:AutoCAD Full CrackQ: Rails 4 - undefined method `[]' for nil:NilClass when creating object I am creating a Survey app in Ruby on Rails and I need to generate a link for each survey answer. I used the code: But I got the error undefined method `[]' for nil:NilClass My question is: How can I generate this kind of links? In my view, I have: Company Project manager Dept a1d647c40b

#### AutoCAD (April-2022)

Tell them, "We're learning how to slow down time." In the Age of Digital Creation, a Designer's Rules If the phrase "Age of Creativity" reminds you of the digital revolution, you're not alone. As we speed through our increasingly digitized world, many of us find ourselves uncomfortable with the rate of change. For example, we have a hard time slowing down long enough to understand how an idea might impact someone else's life. What if we could work collaboratively with our peers to design a different model for learning that might produce better results? What if we could create learning experiences that truly utilize the unique talents and knowledge of our students? What if we could demonstrate, through the work of designers, that it is possible to create change that can inspire not only our students, but also ourselves? In this workshop, you'll work with a range of human-centered strategies to design a beautiful and useful product. You'll examine the ideas that give us the greatest impact. You'll learn the critical components for designing the best product and crafting the most effective learning experience. And you'll discover your own best practices for designing human-centered learning. Through this process, you'll connect with your students and learn from them as well. They will learn to work collaboratively and will see the results of their work. You will learn to design learning experiences that matter. What You'll Discover Generate ideas for learning with students Connect to learners, work in teams, and take the initiative Reach out to the great unknown Learn from mistakes and be bold What You'll Get Out of It When it comes to design, too much planning can be paralyzing. We can't predict where our learning will take us. Instead, we can gain a great deal of confidence by acting on an idea and see where it takes us. You'll be learning from others in this workshop, and they'll be learning from you as well. This type of learning is very powerful and is the foundation of human-centered design. Register for the workshop. It fills up quickly. Online Learning Each workshop is co-taught with a colleague. The workshop instructor and an online learning coach will work together to help each workshop participant to the workshop via a live online class.

#### What's New in the AutoCAD?

Rapidly send and incorporate feedback into your designs. Import feedback from printed paper or PDFs and add changes to your drawings automatically, without additional drawing steps. (video: 1:15 min.) You can import a document into AutoCAD to update an existing drawing. Use "Import from File" and create your drawing as usual. Later, when you want to update or link the drawing, select the original drawing file. It will be imported as a new file. (video: 1:45 min.) You can import a document into AutoCAD to update an existing drawing. Use "Import from File" and create your drawing as usual. Later, when you want to update or link the drawing, select the original drawing file. It will be imported as a new file. (video: 1:45 min.) You can re-tag imported objects with existing tags or create new tags. In the Select Tag dialog, you can easily select all of the objects in a drawing and re-tag them or create new tags. You can also perform the same operations with a selection that you already have in your drawing. (video: 2:00 min.) In the Select Tag dialog, you can easily select all of the objects in a drawing and re-tag them or create new tags. You can also perform the same operations with a selection that you already have in your drawing. (video: 2:00 min.) CNC programs can now export objects. The objects you create in AutoCAD can be exported to programs such as CNC milling, laser cutting, 3D printing and more. (video: 1:55 min.) Import and Convert Windows: You can now import an existing Windows drawing into an AutoCAD drawing. After importing, the original Windows drawing can be converted to a series of linked drawings. (video: 1:45 min.) You can now import an existing Windows drawing into an AutoCAD drawing. After importing, the original Windows drawing can be converted to a series

of linked drawings. (video: 1:45 min.) You can now link objects from Windows and import them into AutoCAD for use in your project. If you want, you can also update the linked objects with settings from the original Windows drawing. (video: 1:45 min.) You can now link objects from Windows and import them into AutoCAD for use in your project. If you want, you can

## **System Requirements For AutoCAD:**

Minimum: OS: Windows 7/8/10 Processor: Intel Core 2 Duo Memory: 3 GB Hard Drive: 2 GB Video

Card: Nvidia Network: Broadband Internet connection Sound Card: DirectX 9 Compatible

Recommended: Processor: Intel Core i5 Memory: 4 GB